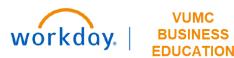

## **PJID** and **CC** Assignment

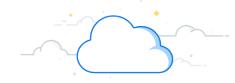

**Capital Planning Step 6a** 

The PJID and CC Assignment page is used to create the Project ID (PJID) and Cost Centers (CC) mapping. Follow the steps below to review the PJID and CC Assignments.

## From the Workday Homepage:

1. Type Capital Planning into the Search Bar and press enter on your keyboard.

**Note:** Capital Planning will be found under **Tasks and Reports**.

- 2. Under PJID and CC Assignment, select Click Here ->.
- 3. A table appears that for assignment of Routine Project IDs and Cost Centers. The information for **Operating Entity**, **Project Management**, **Project ID\***, and **Revised Cost Center ID** can be edited by selecting the **prompt icon** in each field.
- 4. Select **OK** to save the table.
- \*Note: Grant requisitions must use PJ00150

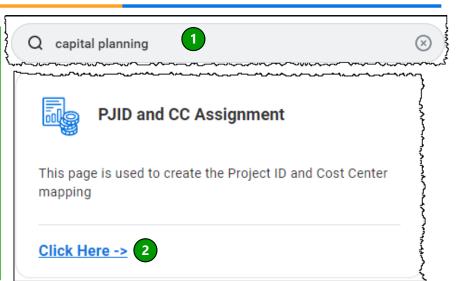

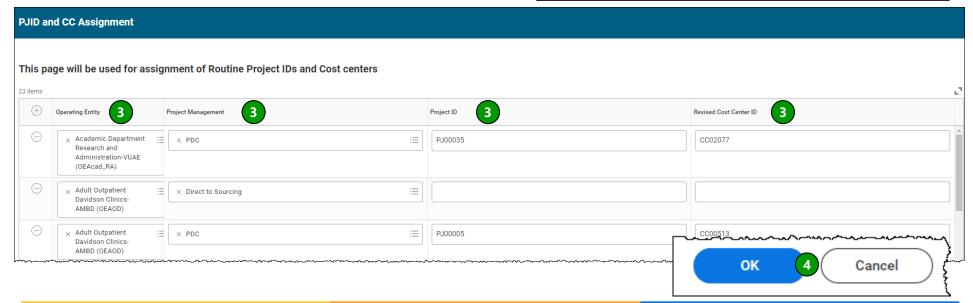

**QUESTIONS?** 

Please email BusinessEducation@vumc.org.

Page 1 of 1 01/21/2025